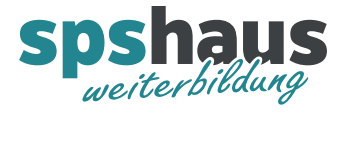

# **Bausteinbeschreibung**

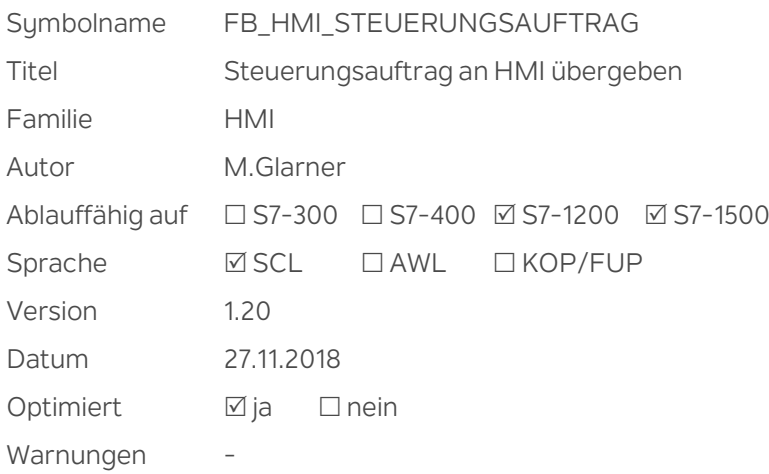

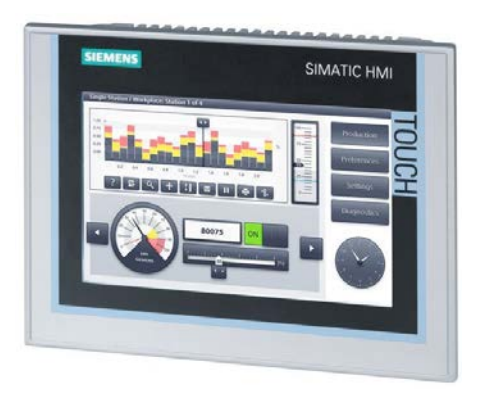

## **Kurzbeschreibung**

Ein frei parametrierbarer Steuerungsauftrag kann an ein HMI-Gerät übergeben werden. Damit keine Steuerungsaufträge verloren gehen, werden diese zuerst in einen FIFO-Speicher geschrieben. Dieser FIFO-Speicher ist in der Controll-Strukur des "FB\_HMI\_VERBINDUNG" abgelegt. Der Baustein muss darum für die korrekte Funktion ebenfalls eingesetzt werden, da dieser die Steuerungsaufträge aus dem FIFO-Speicher liest und an das HMI-Gerät übergibt.

## **Eingangsparameter**

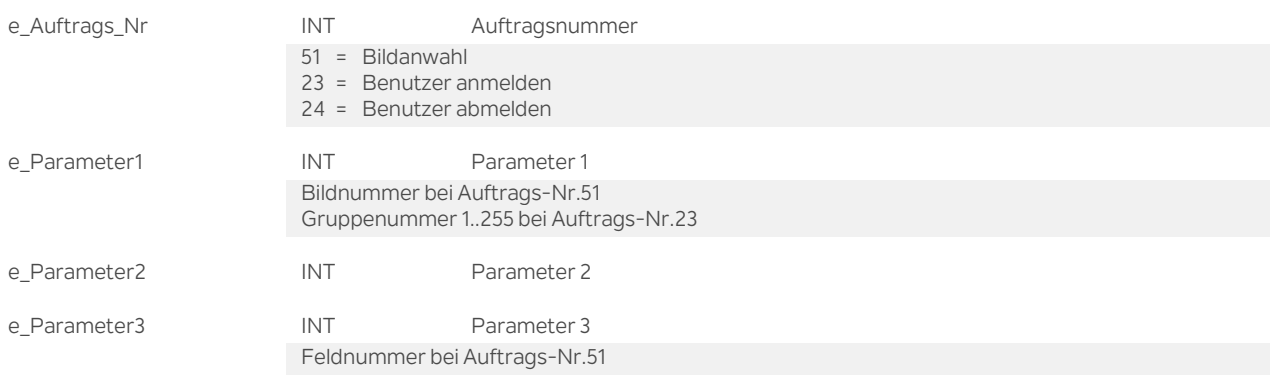

## **Durchgangsparameter**

ea\_FIFO\_SteuAuftr STRUCT FIFO-Speicher Steuerungsaufträge an HMI Hier muss der FIFO-Speicher mit dem Namen "FIFO\_SteuAuftr" aus der Controll-Strukur des Standardbausteins "FB\_HMI\_VERBINDUNG" übergeben werden.

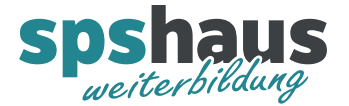

## **Funktion**

Der Baustein darf jeweils nur für einen Zyklus aufgerufen werden, damit nur ein Steuerungsauftrag in den FIFO-Speicher geschrieben wird. Der FIFO-Speicher hat eine maximale Grösse von 10 Einträgen. Mit dem ENO-Bit kann ausgewertet werden, ob der Steuerungsauftrag in den FIFO-Speicher geschrieben werden konnte.

 $ENO-Bit = 1 \rightarrow Steuerung sauftrag wurde in den FIFO geschrieben.$ 

 $ENO-Bit = 0 \rightarrow FIFO-Speicher$  voll.

## **SCL-Beispiel Bausteinaufruf ohne Auswertung des ENO-Bit**

IF "HMI\_Bild\_aufrufen" THEN "HMI\_Bild\_aufrufen" := FALSE;

## // HMI-Bild Nr. 100 aufrufen

"FC\_HMI\_STEUERUNGSAUFTRAG" (e\_Auftrags\_Nr := 51,

e\_Parameter1 := 100.

 e\_Parameter2 := 0, e Parameter3 := 0,

ea\_FIFO\_SteuAuftr := "DB\_Allg\_Ctrl".HMI\_VERBINDUNG\_UG.FIFO\_SteuAuftr);

END\_IF;

#### **SCL-Beispiel Bausteinaufruf mit Auswertung des ENO-Bit**

IF "HMI\_Bild\_aufrufen" THEN "HMI\_Bild\_aufrufen" := FALSE;

## // HMI-Bild Nr. 100 aufrufen

 "FC\_HMI\_ STEUERUNGSAUFTRAG " (e\_Auftrags\_Nr := 51, e\_Parameter1 := 100, e\_Parameter2 := 0, e Parameter3 := 0, ea\_FIFO\_SteuAuftr := "DB\_Allg\_Ctrl".HMI\_VERBINDUNG\_UG.FIFO\_SteuAuftr,  $ENO \Rightarrow ENO$ :

 IF NOT ENO THEN FIFO\_voll := TRUE; END\_IF;

END\_IF;

Bemerkungen:

Die rot markierten Texte müssen beim Bausteinaufruf von Hand eingetragen werden. Mit "ENO => #tempBOOL" kann das ENO-Bit für die weitere Auswertung in eine temporäre Variable geschrieben werden.

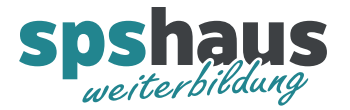

# **Steuerungsaufträge**

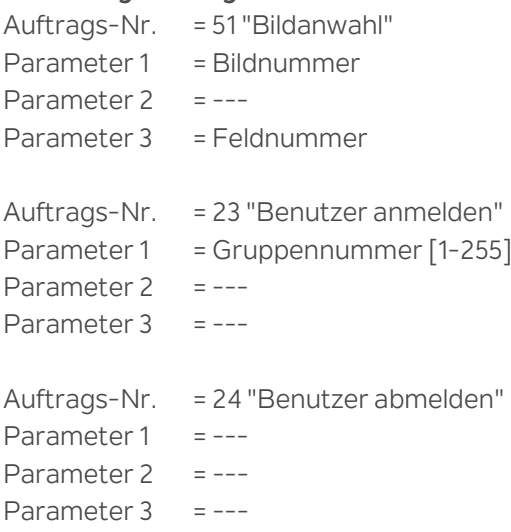

Alle weiteren Steuerungsaufträge sind in den Siemens Handbüchern beschrieben.

## **Versionshistorie**

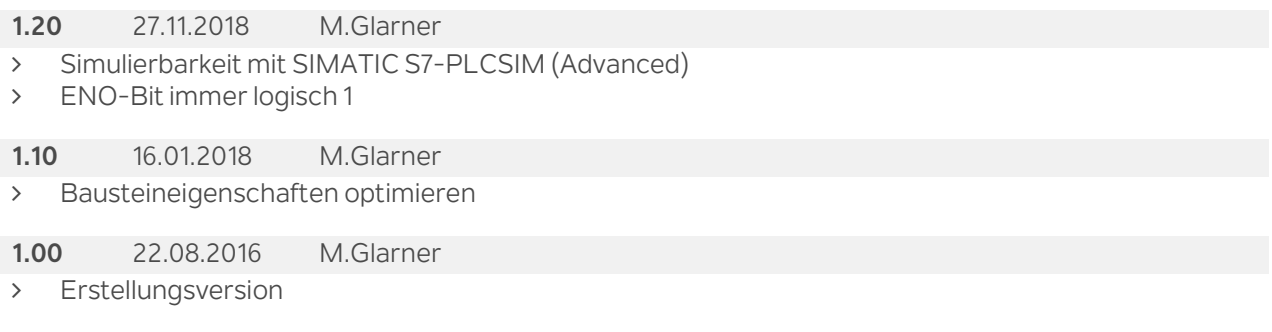